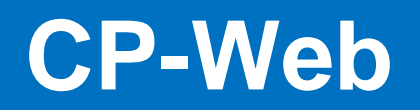

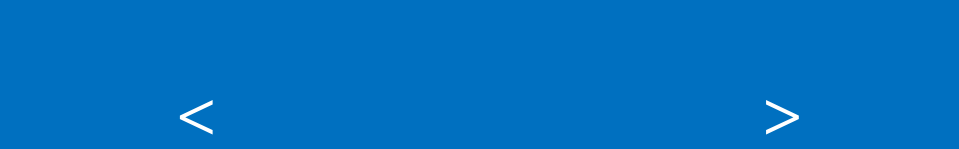

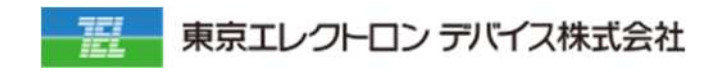

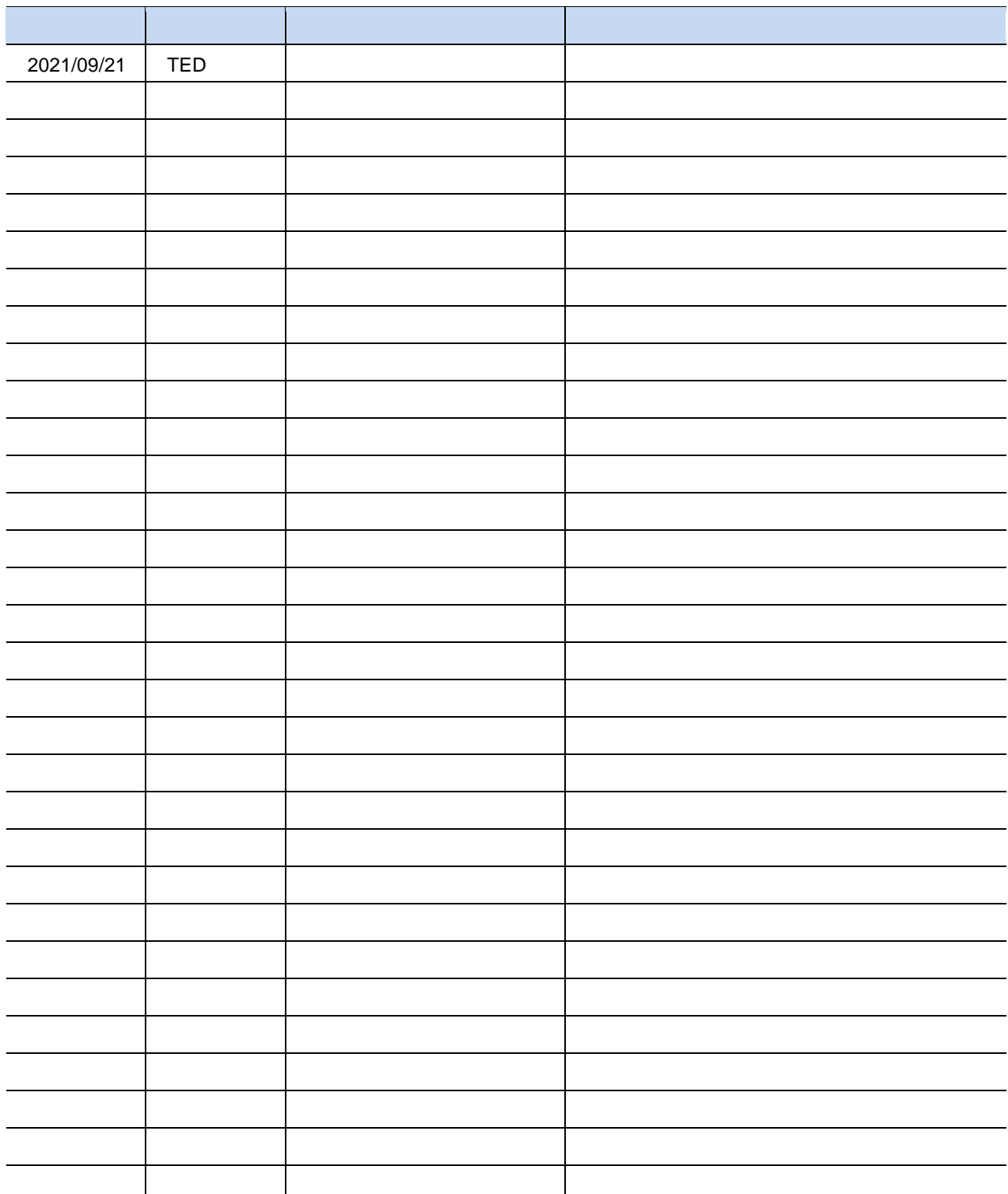

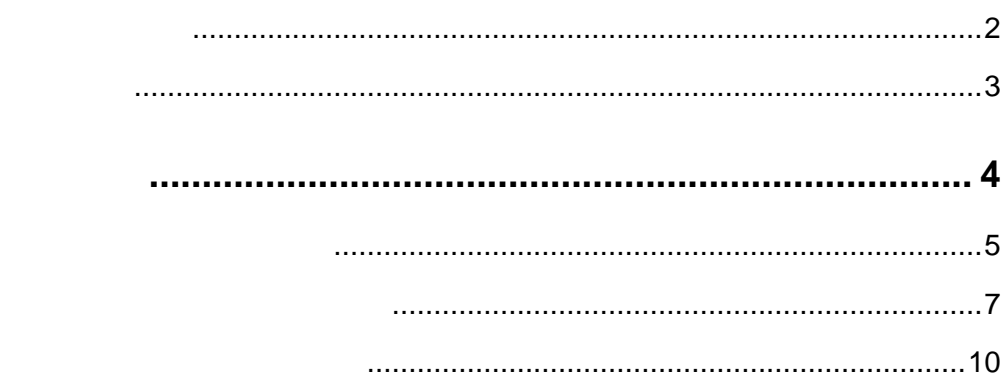

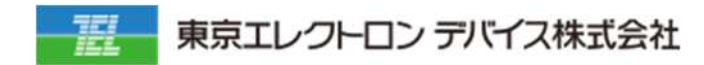

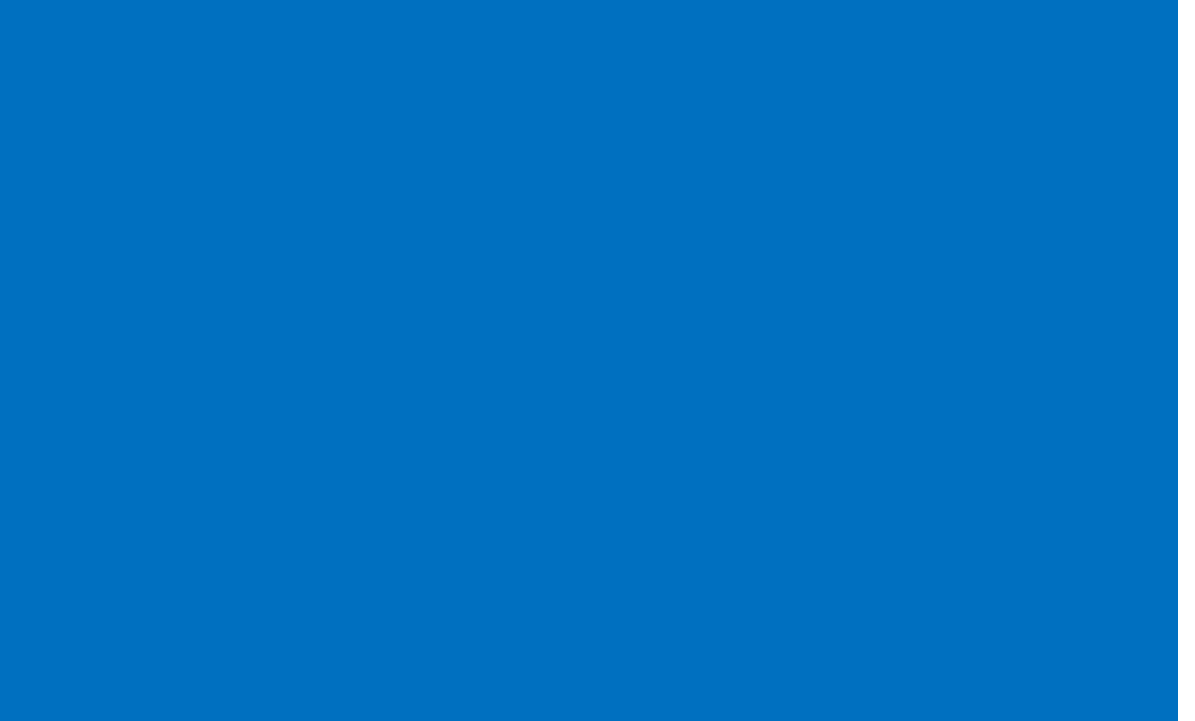

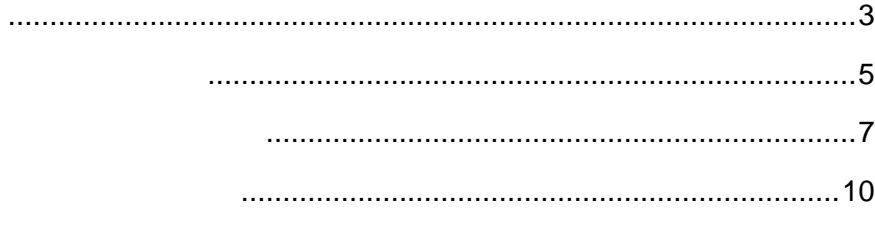

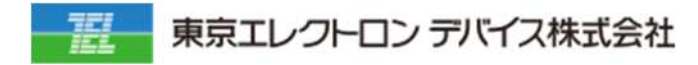

#### **1. 契約管 契約一覧メニューに遷移しま**

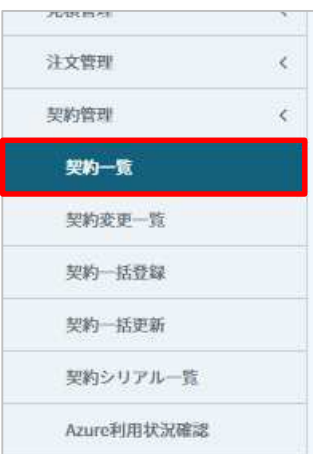

#### **2. 解約対象契約の「編集」をクリックしま**

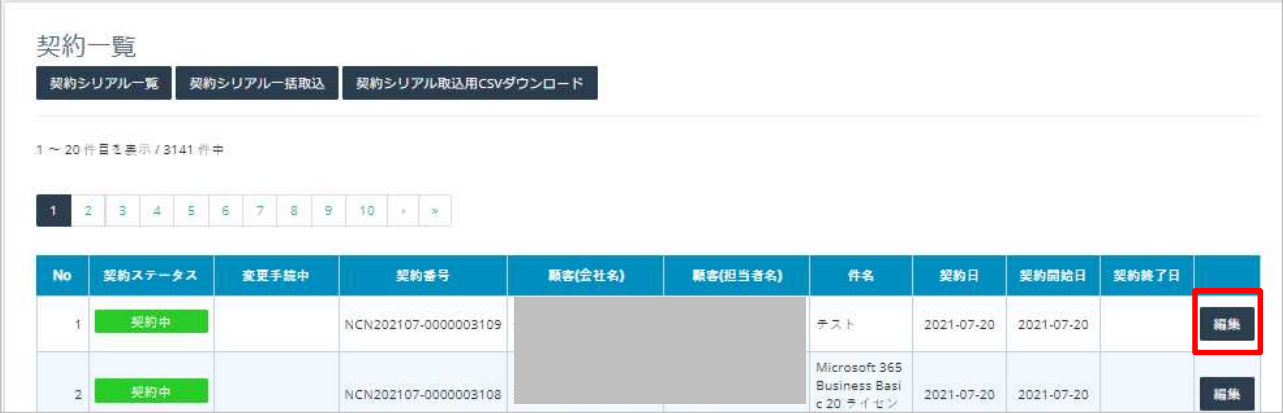

# **3. b b i** *s*

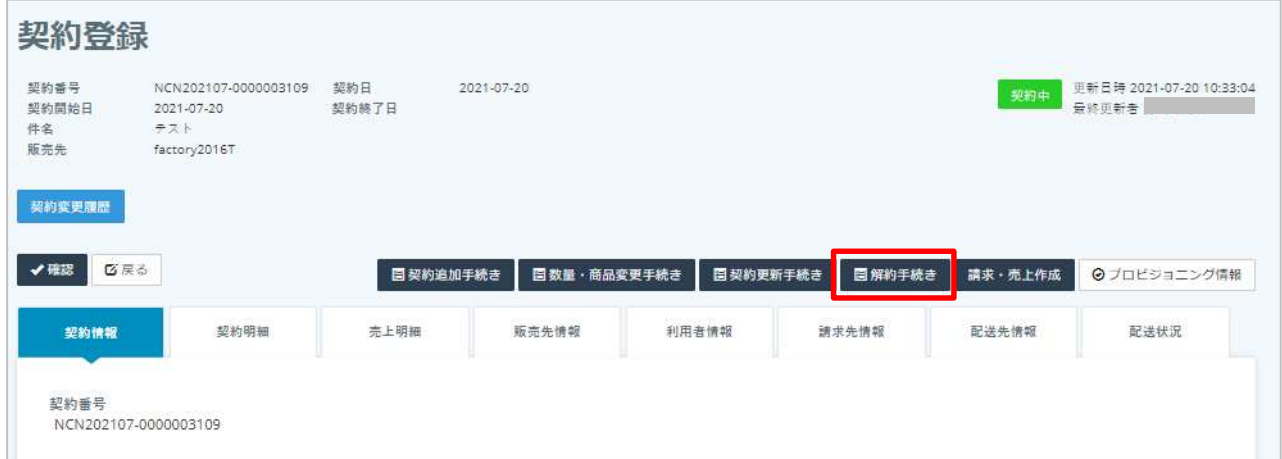

#### **4. 全選 または任意の解約したい商品を選択し「決定 をクリックしま**

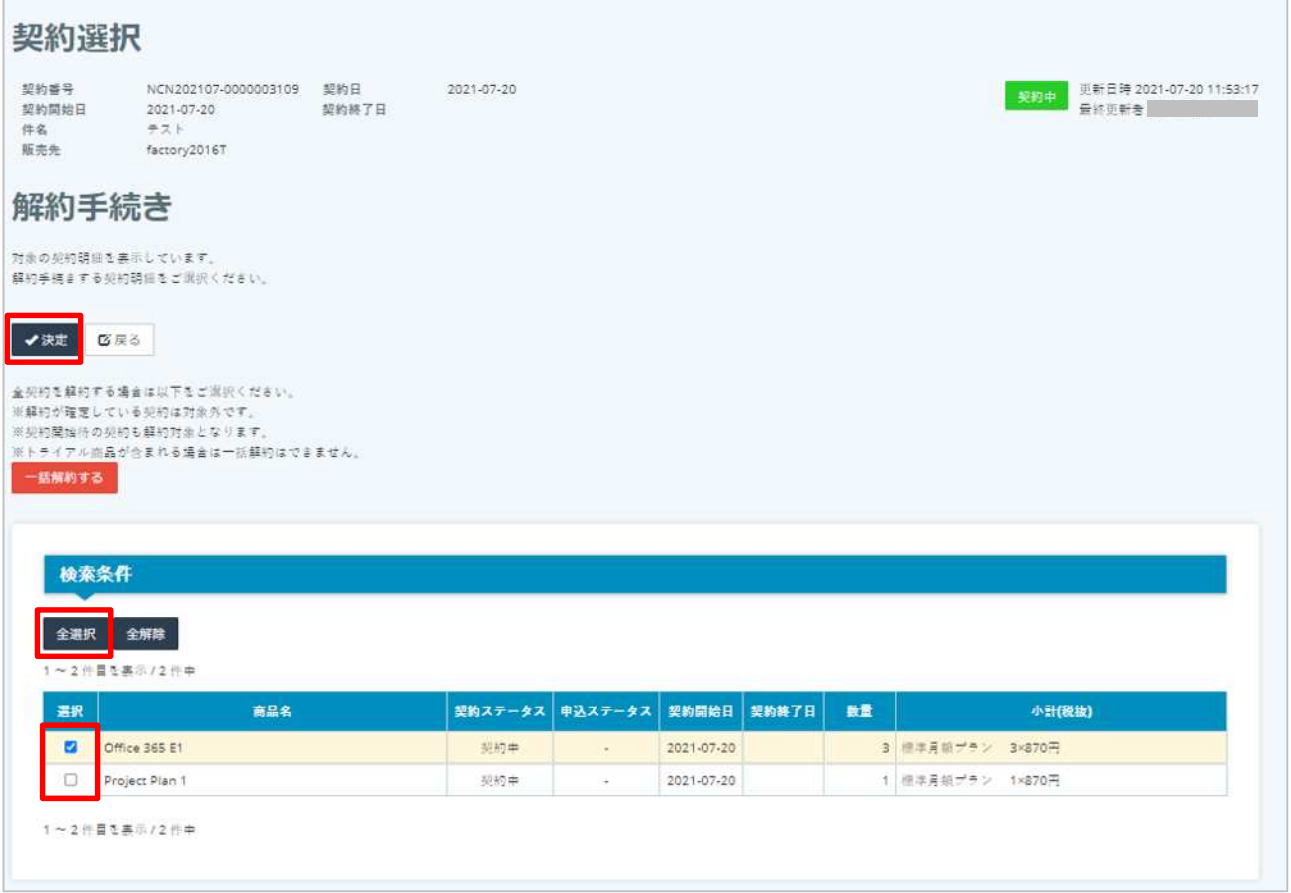

# **5. 解約したい数量を⼊⼒し「確認」をクリックしま**

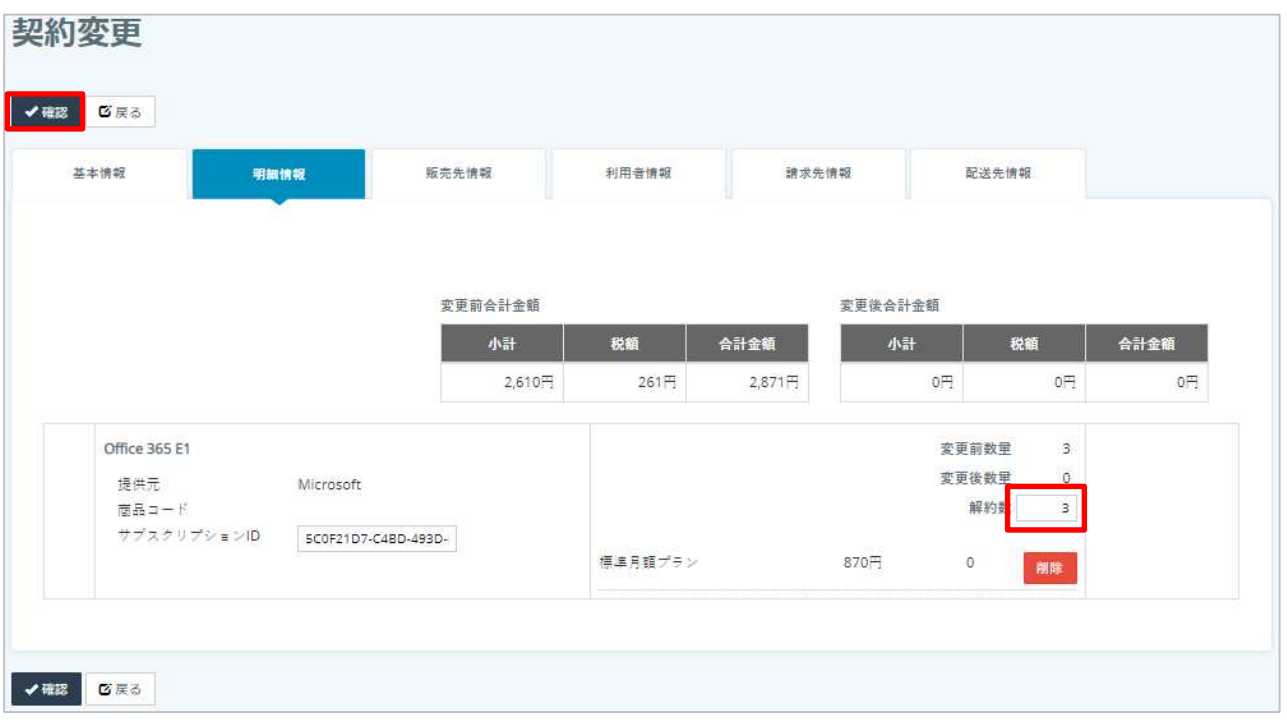

# **6. 「保存」をクリックしま**

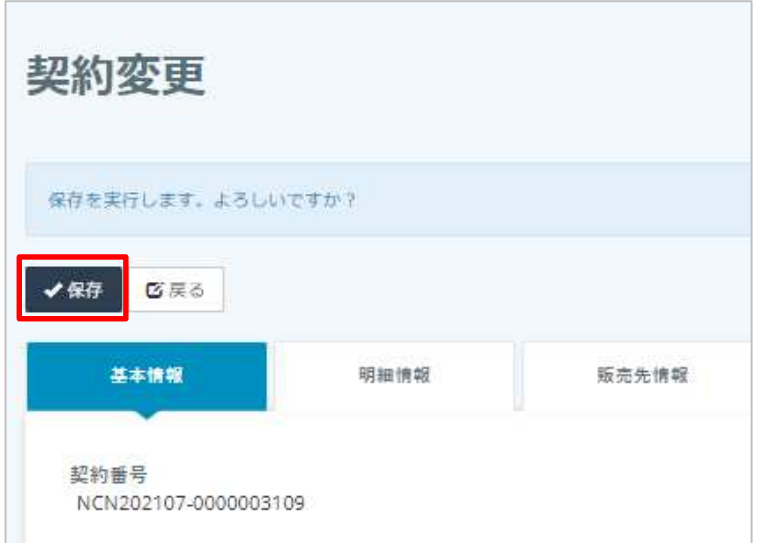

#### **1. 契約管 契約変更⼀覧メニューに遷移しま**

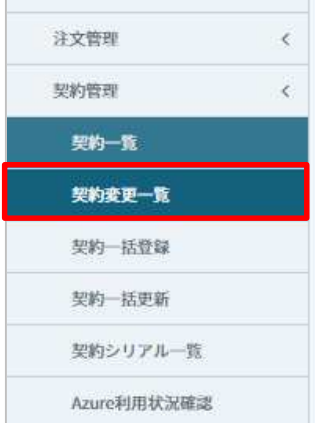

# **2. 解約対象契約の「編集」をクリックしま**

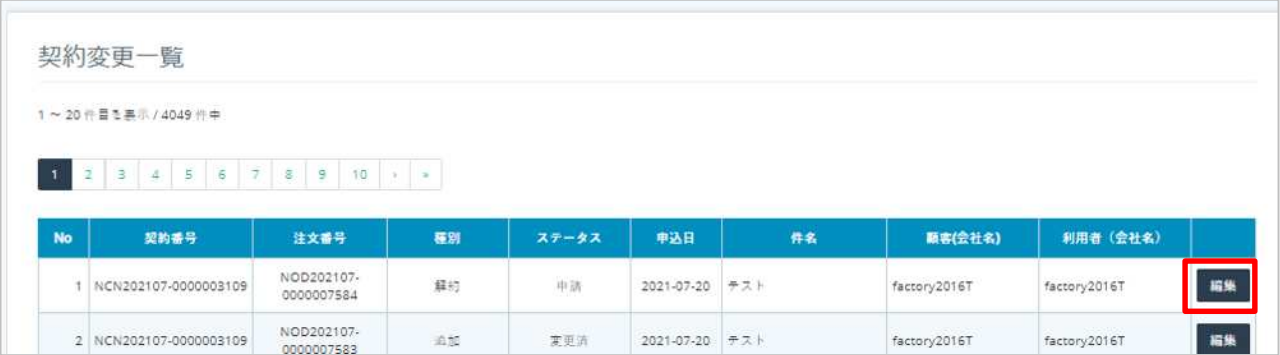

# **3. 「受付」をクリックしま**

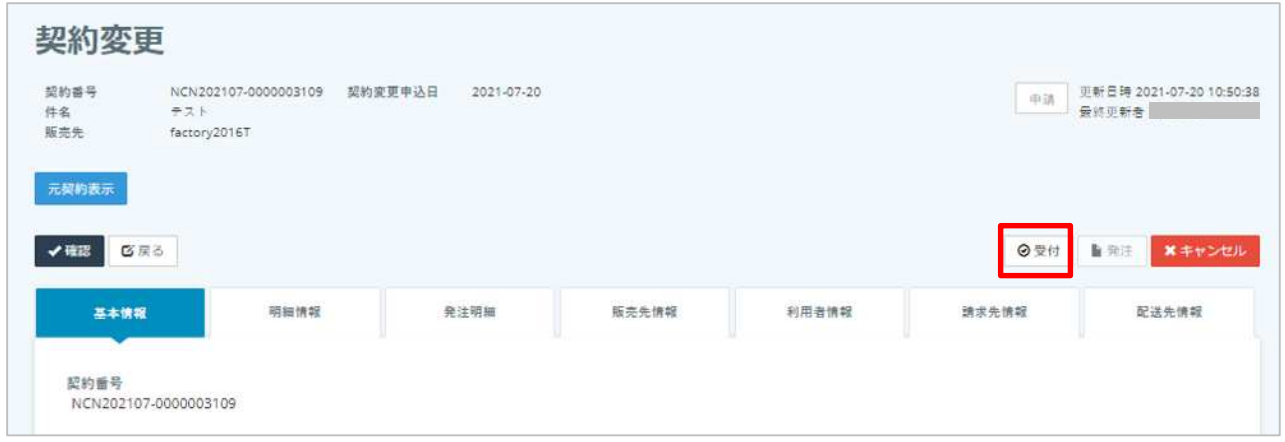

#### **4. 解約連 」をクリックしま**

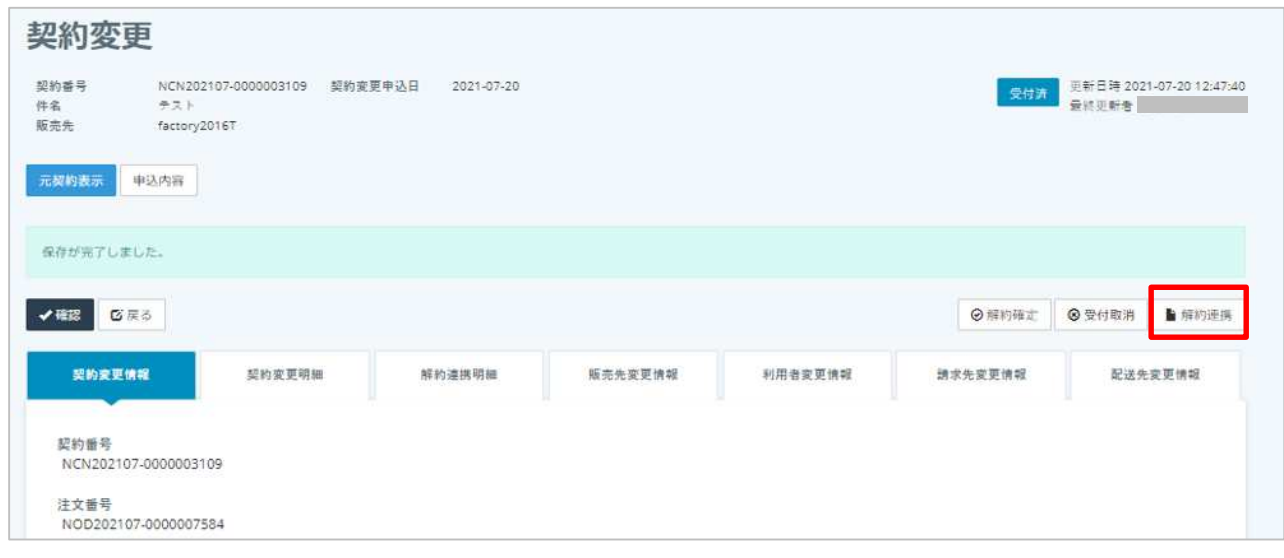

# **5. 対象商品にチェックを入れ「解約連携」をクリックしま**

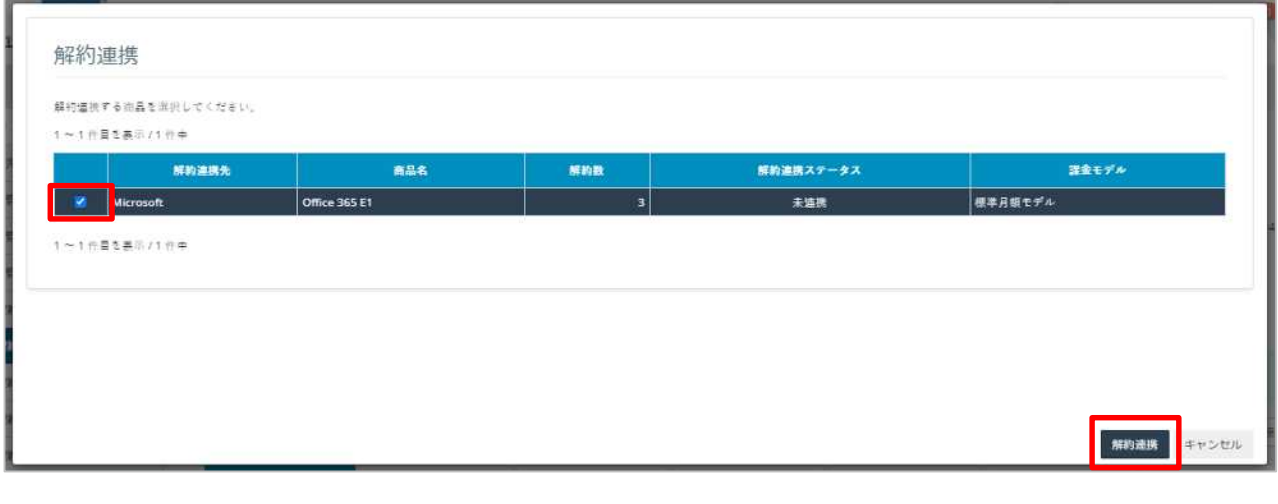

9ヒント

#### **6. 「解約確定」をクリックしま**

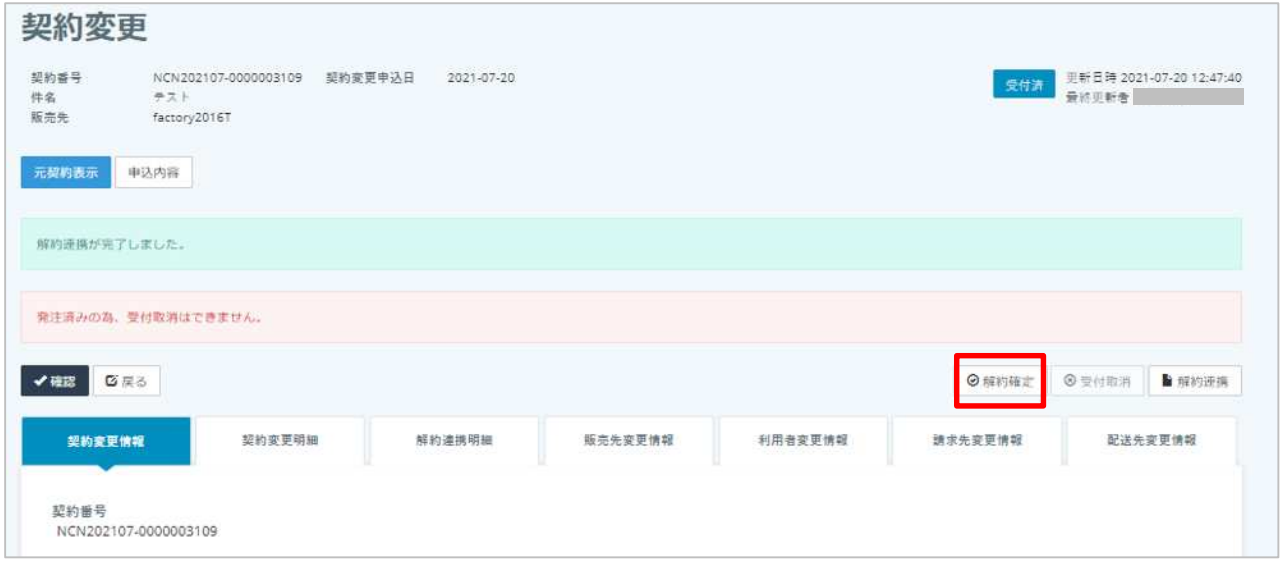

# **7. 「決定」をクリックしま**

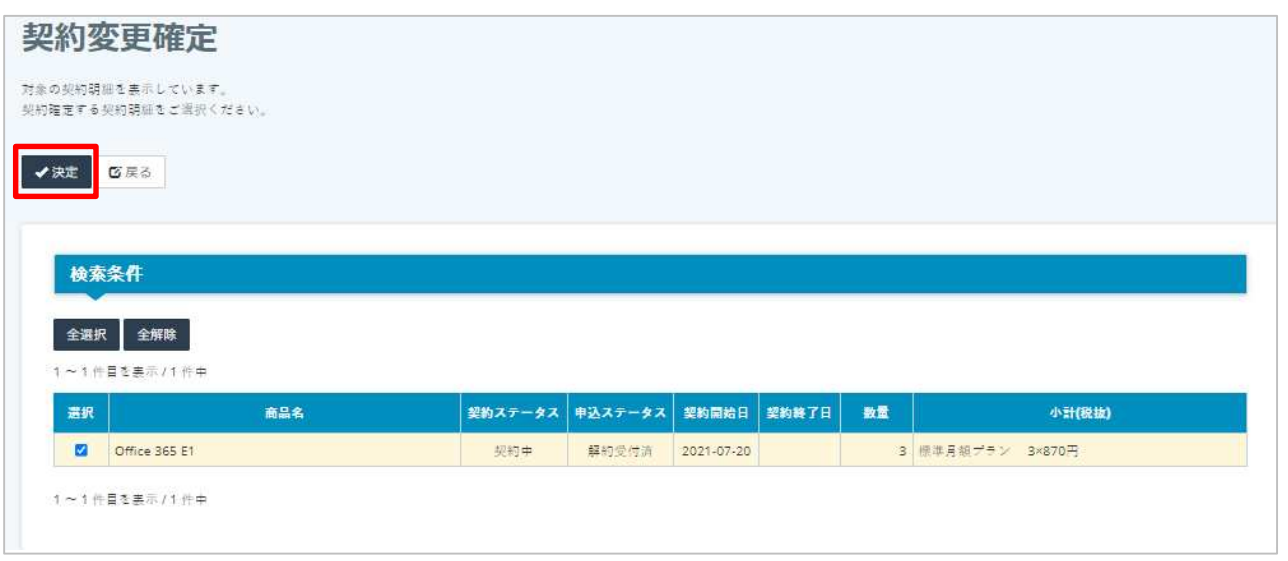

# **8. 「契約終了⽇」を⼊⼒し「解約確定」をクリックしま**

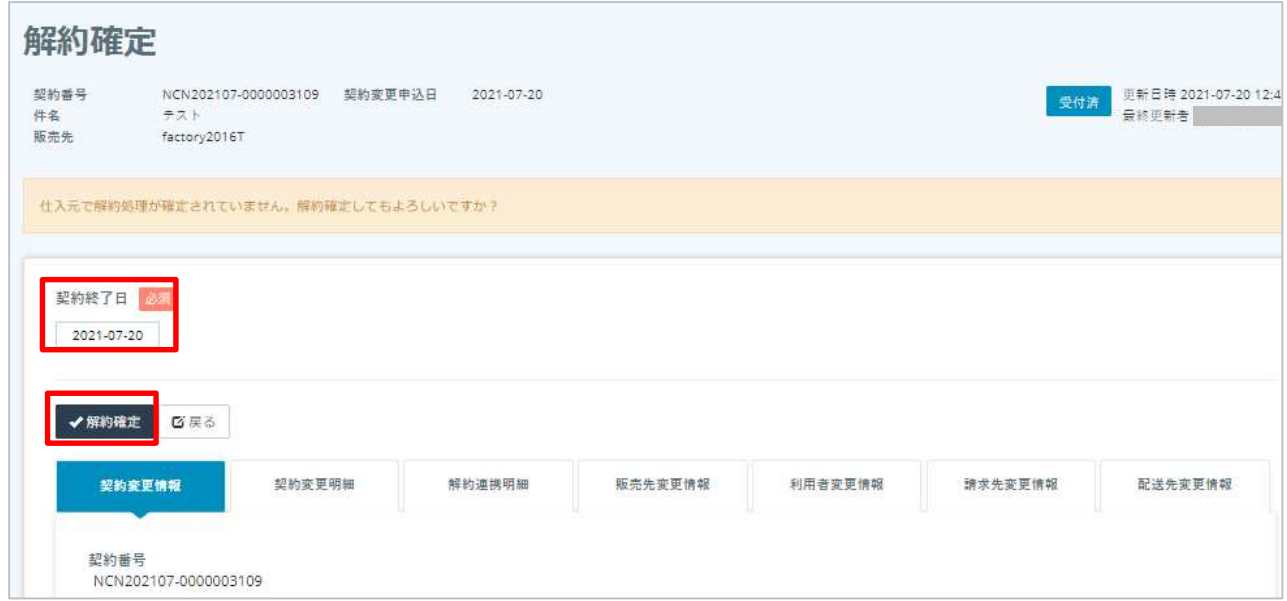

## **1. 契約管 契約一覧メニューに遷移しま**

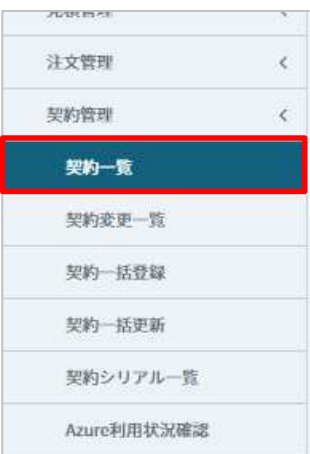

## **2.** *a*

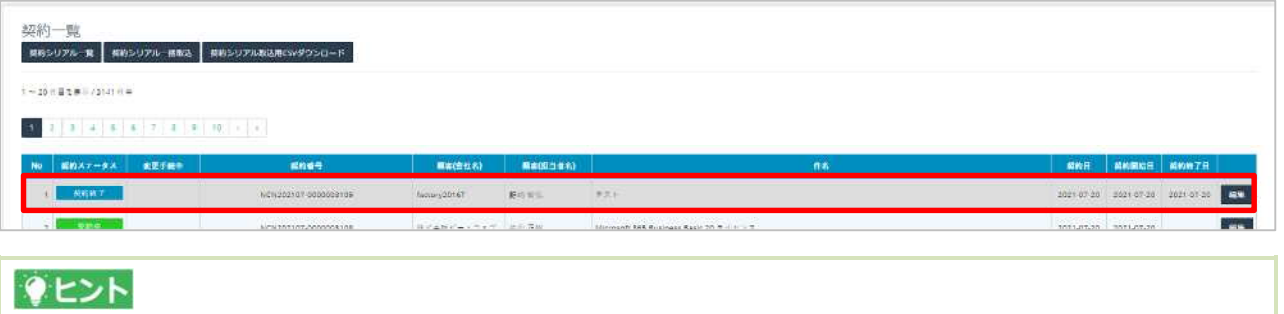

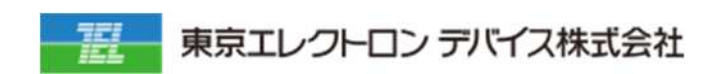

IoT

URL: <https://esg.teldevice.co.jp/iot/azure/> TEL: 045-443-4021